# MATH 637: Mathematical Techniques in Data Science Clustering Lab

Dominique Guillot

Departments of Mathematical Sciences University of Delaware

May 11, 2020

#### K-means

- Use the following command from sklearn.datasets to general a dataset with 3 "blobs":
- ② Use scatter from matplotlib do display the data.
- Use the K-means algorithm to cluster the data.
- Make a scatter plot of the data, where the points in each cluster are displayed with a different color.

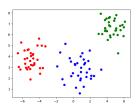

Repeat the same experiment with the following data data, labels = datasets.make\_blobs(n\_samples=100, n\_features=2, centers=[[0,0],[0,0.5],[0,-0.5]])

### Spectral Clustering 1

- ② Use a scatter plot to display the data.
- Use SpectralClustering to look for 2 clusters (which affinity should we use?).
- Make a scatter plot of the data, where the points in each cluster are displayed with a different color.

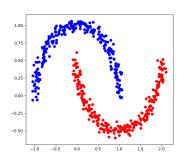

### Spectral clustering 2

- Load the spirals dataset (available on Canvas).
- ② Use the scatter function to display the data.

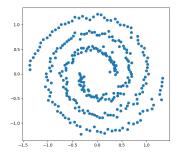

- Use SpectralClustering to discover an appropriate number of clusters in the data.
- Make a scatter plot of the data, where the points in each cluster are displayed with a different color.

## Submit your work

Please submit your work on Canvas by Friday, May 15th, 11:59 PM